## **Alarmquelle editieren**

## **Beschreibung**

Vorhandene Alarmquellen ändern Sie nachträglich über die Schaltfläche **Alarmquelle editieren**:

- Klicken Sie die Schaltfläche **Alarmquellen**, um in die Alarmquellen-Übersicht zu gelangen.
- Markieren Sie die zu ändernde Alarmquelle.
- Klicken Sie die Schaltfläche **Alarmquelle editieren**.
- Es erscheint das Dialogfenster **Bestehende Alarmquellenkonfiguration editieren**.

Editieren Sie Ihre Alarmquelle(n), wie unter **[Neue Alarmquelle](https://wiki.janitza.de/display/GVOH/Neue+Alarmquelle)** ab Schritt 1 **Alarmquelle auswählen** beschrieben.

Abb.: Fenster (Alarm-) **Konfiguration** - Alarmpläne **Alarmquelle editieren**

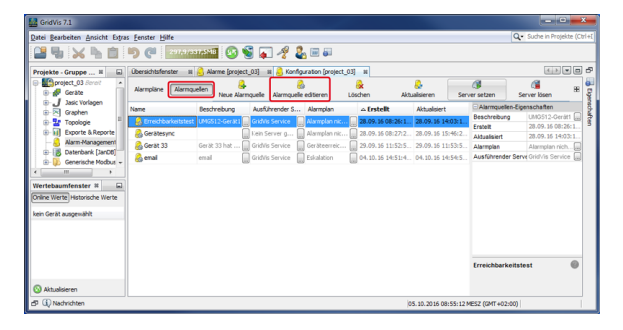

Software: GridVis 7

V 1.0

Themenverwandte Links